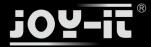

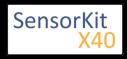

## KY-019 5V Relais module

| Contents                             |   |
|--------------------------------------|---|
| 1 Picture                            | L |
| 2 Technical data / Short description | L |
| 3 Pinout                             | 2 |
| 4 Code example Arduino               | 2 |
| 5 Code example Raspberry Pi          | 3 |
|                                      |   |

## Picture

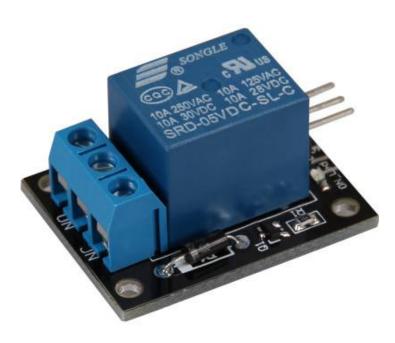

# Technical data / Short description

Voltage range: 240VAC / 10A | 28VDC / 10A A relay to switch higher voltages via 5V output.

### !!!!! Caution !!!!!

Working with voltages over 30V and a main voltage (230V) can harm your body or kill you. We advise you not to work with higher valtages unless you have the needed experience.

## !!!!! Caution !!!!!

Export: 16.06.2017

The output bar of the Relais has two output terminals.

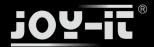

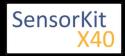

- The first one is tagged with NC for "normally closed" which means that it's connected through by default.
- The second one is tagged with NO for "normally open" wich means it's not connected through by default.

To switch both, you need a signal.

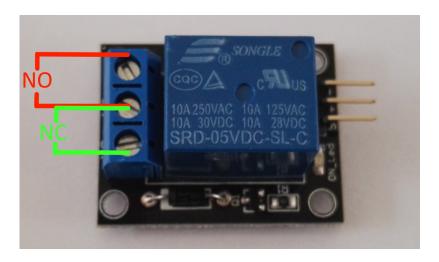

## **Pinout**

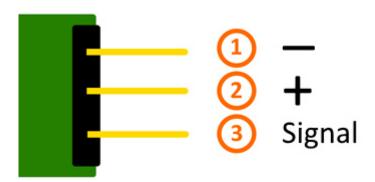

# Code example Arduino

Export: 16.06.2017

The program imitates a direction indicator - it switchs the status of the output terminals in a specific time period (delayTime).

```
int relay = 10; // Declaration of the pin which is connected with the relay
delayTime = 1 // The time which will be waited between the switches of the relay.
void setup ()
{
   pinMode (relay, OUTPUT); // Declaration of the pin to output
}
```

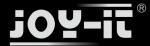

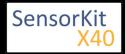

```
// The program imitates a direction indicator
void loop ()
{
   digitalWrite (relay, HIGH); // "NO" is now connected through
   delay (delayTime * 1000);
   digitalWrite (relay, LOW); // "NC" is now connected through
   delay (delayTime * 1000);
}
```

#### **Connections Arduino:**

```
Sensor - = [Pin GND]
Sensor + = [Pin 5V]
Sensor Signal = [Pin 10]
```

#### **Example program download**

KY-019\_Relais

## Code example Raspberry Pi

The program imitates a direction indicator - it switchs the status of the output terminals in a specific time period.

```
# Needed modules will be imported and configured
import RPi.GPIO as GPIO
import time
GPI0.setmode(GPI0.BCM)
# Declaration of the break between the changes of the relay status (in seconds)
delayTime = 1
# Declaration of the input pin which is connected with the sensor.
RELAIS PIN = 21
GPI0.setup(RELAIS_PIN, GPI0.0UT)
GPIO.output(RELAIS_PIN, False)
print "Sensor-test [press ctrl+c to end]"
# Main program loop
try:
        while True:
            GPIO.output(RELAIS_PIN, True) # NO is now connected through
            time.sleep(delayTime)
            GPIO.output(RELAIS PIN, False) # NC is now connected through
            time.sleep(delayTime)
# Scavenging work after the end of the program
except KeyboardInterrupt:
        GPI0.cleanup()
```

### **Connections Raspberry Pi:**

Export: 16.06.2017

```
Relais - = GND [Pin 06]

Relais + = 5V [Pin 2]

Relais Signal = GPIO24 [Pin 18]
```

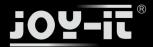

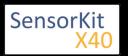

## **Example program download**

KY-019\_RPi\_Relais

Export: 16.06.2017

To start, enter the command:

sudo python KY-019\_RPi\_Relais.py